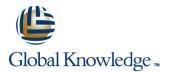

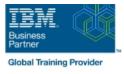

# Configure IBM Case Manager Security (V5.3.2)

### Durée: 1 Jours Réf de cours: F2920G Méthodes d'apprentissage: Intra-entreprise & sur-mesure

#### Résumé:

In this course you will configure security for IBM Case Manager environments and solutions. You will work with project areas, control access to cases, and create security configurations. You will deploy a solution in a new environment and use a security configuration package file to manage solution security. You will customize security settings with a custom privilege definition and use security proxies to automate security changes.

#### Public visé:

This course is for system administrators who maintain IBM Case Manager environments and for solution architects who must plan security requirements for their solutions.

#### **Objectifs:**

- Configure security in an IBM Case Manager development environment.
- Create a security configuration package file.
- Export a solution and a security configuration package file to a new environment.
- Use a security configuration to apply security settings in a new environment.
- Customize security settings.

#### Pré-requis:

• Knowledge of Case Manager concepts, such as case management, case, solution, task.

- Ability to build, validate, deploy, and test solutions.
- or Build an IBM Case Manager Solution V5.3.2 (classroom)(F2910G)

<sup>•</sup> or Build an IBM Case Manager SolutionV5.3.2 (self-paced)(F2919G)

## Contenu:

| Unit 1 Overview of security deployment                                                                           | Assign users to case teams Unit 4 Create a security configuration                                            | Create a custom privilege definition                                                                                               |
|----------------------------------------------------------------------------------------------------|----------------------------------------------------------------------------------------------------|----------------------------------------------------------------------------------------------------|
| • Describe the process for deploying a security configuration.                                                   | Create a security configuration                                                                              | <ul> <li>Apply a custom privilege definition to a<br/>security configuration Unit 8 Use security<br/>proxies</li> </ul>            |
| <ul> <li>Identify the security goals for each<br/>environment type Unit 2 Work with project<br/>areas</li> </ul> | • Edit security configuration permissions                                                                    | Describe a security proxy scenario                                                                                                 |
| Create a project area                                                                                            | • Apply a security configuration to a solution<br>Unit 5 Configure target object store security              | <ul> <li>Use a security proxy to modify permissions<br/>on a case</li> </ul>                                                       |
| Add users to a project area Unit 3 Manage access to cases                                                        | • Organize users and groups for target object<br>store access Unit 6 Configure deployed<br>solution security | • Describe how to transfer a solution with security proxies to a new environment Unit A Automate case security changes             |
| Describe object security in a target object<br>store                                                             | <ul> <li>Package and export a solution</li> </ul>                                                            | <ul> <li>Describe a scenario for automating security<br/>changes</li> </ul>                                                        |
| Create roles for a case                                                                                          | <ul> <li>Import a solution to a new environment</li> </ul>                                                   |                                                                                                    |
| Create an in-basket for all assigned work                                                                        | • Apply a solution configuration Unit 7<br>Customize a privilege definition                                  | • Use a FileNet workflow to change<br>permissions on a case by using a security<br>proxy Unit B Additional security configurations |
|                                                                                                    |                                                                                                    | Analyze scenarios that require specific security customizations                                                                    |

## Plus d'informations:

Pour plus de renseignements ou pour vous inscrire, merci de nous contacter au 01 78 15 34 00

info@globalknowledge.fr

www.globalknowledge.com/fr-fr/

100, avenue Albert 1er - 92500 RUEIL-MALMAISON